# CUNYFIRST REQUISITIONS/PURCHASING PRESENTATION

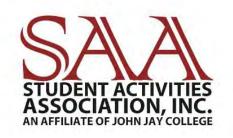

CONTACT INFO: SAABO@JJAY.CUNY.EDU 212.393.6341

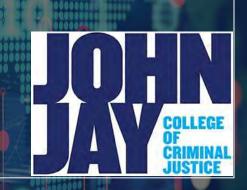

10

# **TABLE OF CONTENTS**

- 1. WHAT IS PURCHASING? / WHO HANDLES PURCHASING? (SLIDE 3)
- 2. GLOSSARY TERMS (SLIDE 4)
- 3. PROCUREMENT STEPS (SLIDE 5)
- 4. CREATING A REQUISITION ON CUNYFIRST(SIDES 6-8)
- 5. THREE STAGES IN CREATION OF REQUISITIONS (SLIDES 9-20)
- STAGE 1: DEFINE REQUISITION (SLIDES 10)
- STAGE 2 : ADD ITEMS AND SERVICES (SLIDES 11-13)
- STAGE 3 : REVIEWING AND SUBMITTING (SLIDES 14-19)
- 6. MANAGE REQUISITIONS (SLIDE 20)
- 7. BUDGET CHECK(SLIDE 21)
- 8. HOW TO CANCEL A REQUISITION (SLIDE 22-24)
- 9. PURCHASE ORDER (SLIDES 25)

# <u>WHAT IS</u> <u>PURCHASING?</u>

 PURCHASING IS THE PROCESS OF HOW GOODS AND SERVICES ARE ORDERED.

 PURCHASING CAN BE USUALLY DESCRIBED AS THE TRANSACTIONAL FUNCTION OF PROCUREMENT FORGOODS AND SERVICES.

# WHO HANDLES PURCHASING?

 PURCHASING WILL BE DONE SOLELY BY THE STUDENT ACTIVITIES ASSOCIATION, INC. BUSINESS OFFICE (SAABO) & JJC PROCUREMENT DEPARTMENT.

 GENERALLY, STUDENT ORGANIZATIONS AND DEPARTMENTS MUST SUBMIT PURCHASE REQUESTS AKA REQUISITIONS VIA CUNYFIRST AT LEAST THIRTY (30) DAYS PRIOR TO THE EXPECTED DATE OF GOODS AND SERVICES. SOME REQUESTS MAY REQUIRE ADDITIONAL TIME.

ANY PURCHASES OR PROMISES MADE TO VENDORS BY ORGANIZATIONS AND/OR DEPARTMENTS <u>WITHOUT</u> THE APPROVAL OF THE STUDENT ACTIVITIES ASSOCIATION, INC. BUSINESS OFFICE WILL BE AT THE EXPENSE OF THAT ENTITY.

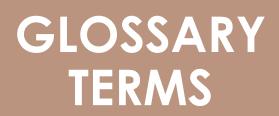

REQUISTION : ONLINE FORM OF REQUESTING ITEMS/SERVICES. AFTER YOU ENTER & SUBMIT A REQUISITION, YOU CAN ROUTE IT FOR APPROVAL. FOR ALL INTENTS AND PURPOSES, A REQUISITION IS WHAT WE WILL NOW CALL PURCHASE REQUEST.

- INSPECTION : EXAMINATION OF CERTAIN PURCHASES
- <u>PURCHASE ORDER</u>: USED BY A BUYER TO PLACE AN ORDER AND IS
   ISSUED BEFORE DELIVERY.
  - <u>RECIEPT:</u> PROOF THAT GOODS/SERVICES WERE RECEIVED

•<u>VOUCHER</u>: A DOCUMENT USED TO GATHER AND FILE ALL OF THE SUPPORTING DOCUMENTS NEEDED TO APPROVE THE PAYMENT OF A LIABILITY.

- <u>QUERY</u>: A REQUEST FOR DATA OR INFO.
- <u>CHARTFIELD:</u> THE CHART OF ACCOUNTS IS COMPROMISED OF INFO FIELDS THAT PROVIDE BASIC STRUCTURE TO SEGREGATE AND CATEGORIZE TRANSACTIONAL AND BUDGET DATA. EACH INFORMATIONAL FIELD IS CALLED A CHARTFIELD.

# **PROCUREMENT STEPS**

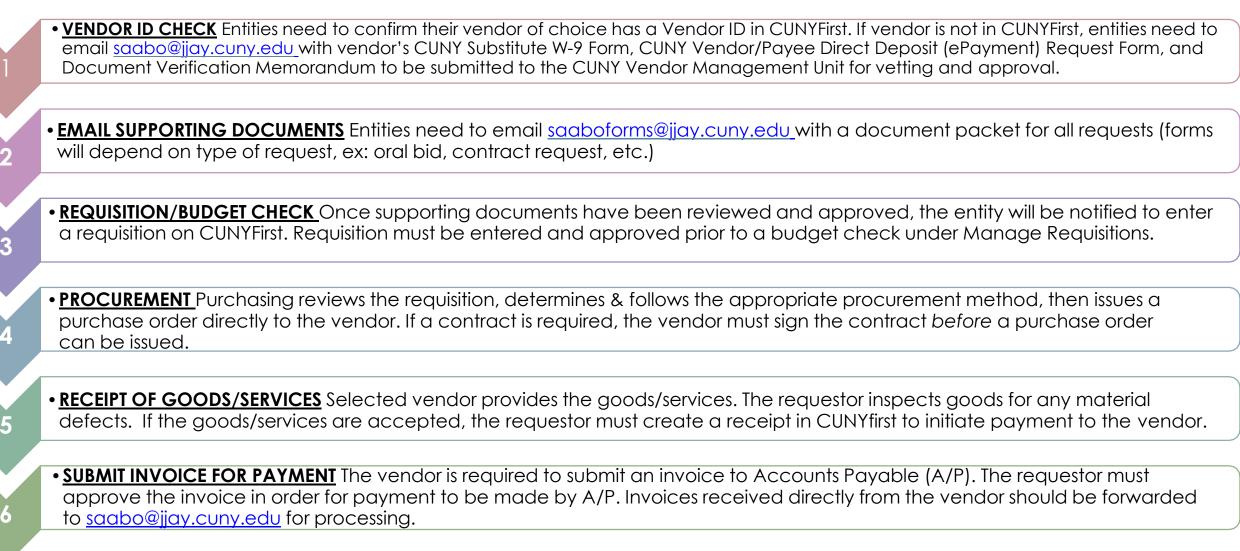

• **PAYMENT** A/P validates payment requests & creates payment vouchers. Vouchers are interfaced to the State Financial System (SFS) for payment to the vendor.

# **CREATING A REQUISITION ON CUNYFIRST**

CUNY ACQUIRES GOODS AND SERVICES THROUGH A COMPETITIVE BIDDING PROCESS MANAGED BY THE PURCHASING DEPARTMENT.

STUDENT ORGANIZATIONS/DEPARTMENTS ARE REQUIRED TO CREATE A REQUISITION STATING THEIR BUSINESS NEEDS.

IT IS STRONGLY SUGGESTED THAT REQUESTERS RUN THE BUDGET OVERVIEW QUERY IN CUNYFIRST TO CONFIRM THE GENERAL AVAILABILTY OF FUNDS **PRIOR** TO CREATING A REQUISITION.

IF THE FUNDS ARE INSUFFICIENT, REQUISITIONS WILL FAIL THE BUDGET CHECKING PROCESS AND WILL NOT ROUTE TO THE PURCHASING DEPARTMENT.

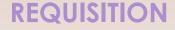

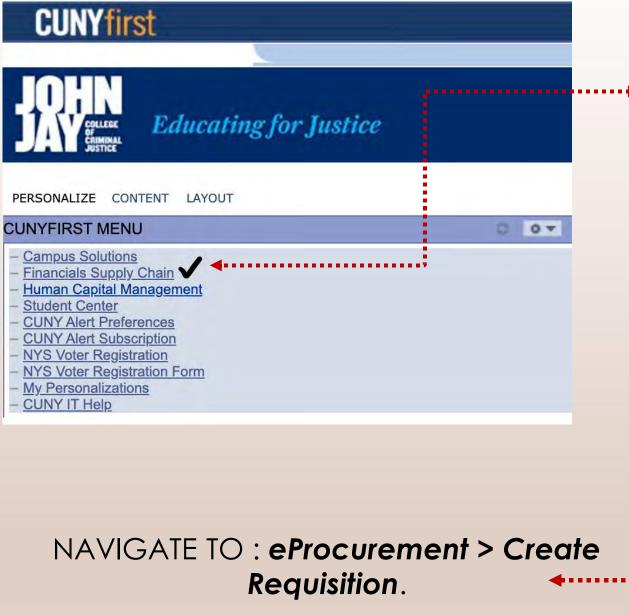

### SIGN INTO YOUR CUNY FIRST ACCOUNT AND FROM THE ENTERPRISE MENU, SELECT THE **Financial Supply Chain** LINK.

| CUNYfirst                              |     |
|----------------------------------------|-----|
| vorites Main Menu                      |     |
|                                        |     |
|                                        |     |
| lenu                                   | 0 . |
| earch:                                 |     |
| ())                                    |     |
| My Favorites                           |     |
| CUNY                                   |     |
| Employee Self-Service                  |     |
| Supplier Contracts                     |     |
| Vendors                                |     |
| Purchasing                             |     |
| eProcurement                           |     |
| Accounts Payable<br>Commitment Control |     |
| Set Up Financials/Supply Chain         |     |
| Enterprise Components                  |     |
| Worklist                               |     |
| Tree Manager                           |     |
| Reporting Tools                        |     |
| PeopleTools                            |     |
| My Personalizations                    | 7   |

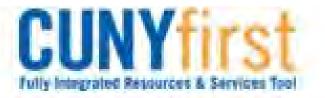

----

A

# Menu

# 

- ▷ Buyer Center
- Create Requisition
- Manage Requisitions
- Approve Requisitions
- Receive Items
- Procurement Card Center
- Reports
- Administer Procurement
- My Profile
- Requisition Approval

# **Create Requisition**

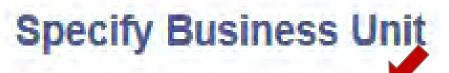

\*Business Unit:

OK.

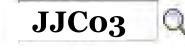

Other Non-Tax Levy

# WHEN PROMPTED, ENTER BUSINESS UNIT, JJC03 AND THEN CLICK ON **Ok**.

# THREE STAGES IN THE CREATION OF A REQUISITON

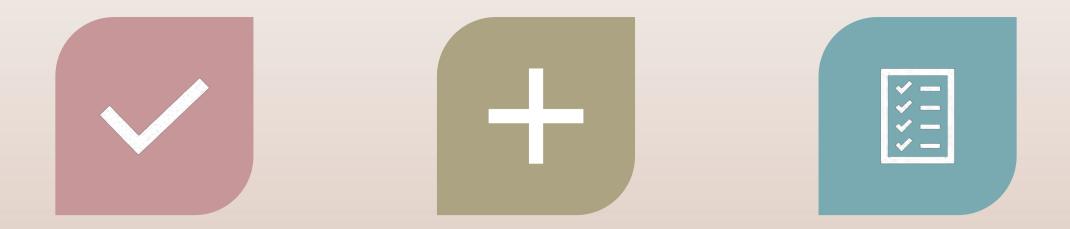

STAGE 1: DEFINE REQUISITION

STAGE 2: ADD ITEMS AND SERVICES STAGE 3: REVIEWING AND SUBMITTING

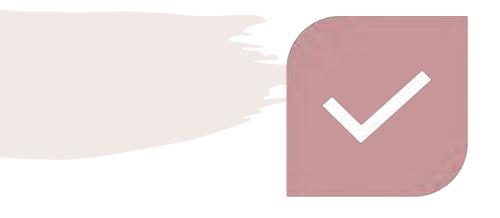

# **DEFINE YOUR REQUISITION**

NAME YOUR REQUISITION. THIS IS INTENDED TO MAKE IT EASIER TO SEARCH FOR AND KEEP TRACK OF, AS THERE WILL BE MULTIPLE REQUSITIONS THROUGHOUT THE YEAR.

THE EXAMPLE SHOWCASES A REQUISITION FOR COMPUTERS THAT THIS DEPARTMENT PLANS TO PURCHASE FOR FISCAL YEAR 2019.

ONCE NAMED, CLICK ON **Continue.** 

#### Menu CUNY Employee Self-Service Create Requisition Manager Self-Service Supplier Contracts 2. Add Items and Services 3. Review and Submit 1. Define Requisition Vendors Purchasing Specify requisition name, requester, and other information that applies to the entire requisition. eProcurement Buver Center MEC Other Non-Tax Lew **Business Unit**: JJC03 Create Requisition - Manage Requisitions \*Currency: 14211180 Requester: Gabrielle Keane-Dawes Approve Requisitions Receive Items FY19 - Computers Medium Priority: - Reports Continue

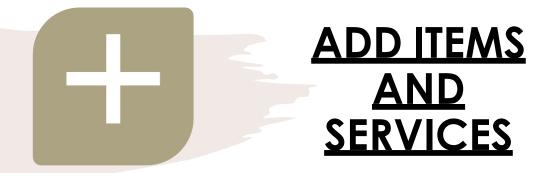

ON THE **SPECIAL REQUEST** TAB THERE ARE FOUR REQUEST TYPES; SELECT THE TYPE THAT FITS YOUR INDIVIUAL REQUEST.

| Integrated Resources & Services Tool                                                                              |   |                                                                                                    |     |
|----------------------------------------------------------------------------------------------------|---|----------------------------------------------------------------------------------------------------|-----|
| curement<br>yer Center<br>eate Requisition                                                                        | ^ | Create Requisition                                                                                                    |     |
| nage Requisitions<br>prove Requisitions                                                                           | 1 | 1. Define Requisition 2. Add Items and Services 3. Review and Subm                                                                                                    | lit |
| ceive Items<br>ports<br>ninister Procurement<br>Profile<br>quisition Approval<br>e Requisition<br>ge Requisitions | ~ | Add lines to the requisition, specifying the information necessary to procure each item or service. Search: Catalog Favorites Templates Forms Web Special Request Select a Request Type                                                                          | fet |
|                                                                                                    |   | actors a nequest type                                                                                                    |     |
| sition Summary<br>are no lines on this reques<br>add new line in order to si<br>quisition.                        |   | Special Item         Request an item that is not listed in the Catalog.           Fixed Cost Service         Request a one-time service for a flat fee.           Variable Cost Service         Request a service for which the fee is based on the time worked. |     |

**SPECIAL ITEM:** USE THIS IF YOU ARE ORDERING ANY PRODUCTS (PROMOTIONAL ITEMS, SUPPLIES, ETC.)

FIXED COST SERVICE: USE THIS IF YOU ARE PAYING A VENDOR FOR A SERVICE (CONTRACTUAL) .

VARIABLE COST SERVICE: USE THIS IF YOU ARE PAYING A VENDOR FOR MULTIPLE SERVICES (EX: 3 WORKSHOPS).

**TIME AND MATERIALS**: USE THIS IF YOU ARE PAYING A VENDOR FOR A SERVICE AND PRODUCT (EX: BOOK TALK & BOOKS).

# PROCUREMENT

ENTER ALL THE REQUIRED INFO INCLUDING ITEM DESCRIPTION, PRICE, QUANTITY, CATEGORY CODE, UNIT OF MEASURE, VENDOR ID, AND ADDITIONAL INFORMATION ABOUT THE PURCHASE AND/ OR CONTACT INFORMATION OF REPRESENTATIVE .

SELECT "send to vendor", "show at receipt" AND "show at voucher" BEFORE ADDING ITEM.

AFTER ALL INFORMATION IS ENTERED, CLICK ON **Add Item.** 

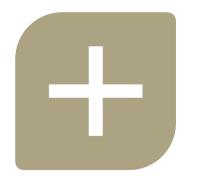

| Create Requisition                                                                                                    |                                              | Requisition                      |        | 2. Add Items and Se                     |        |                  | Review and Submit |
|----------------------------------------------------------------------------------------------------|----------------------------------------------|----------------------------------|--------|-----------------------------------------|--------|------------------|-------------------|
| eports<br>Iminister Procurement<br><u>y Profile</u><br>equisition Approval<br>ate Requisition<br>age Requisitions<br>rove Reguisitions | Search:<br>Catalog Favorités<br>Special Item |                                  |        | Special Request                         |        |                  | Q Search          |
| isition Summary<br>are no lines on this request.<br>e add new line in order to save                                                    | *Item Description:<br>*Price:<br>*Quantity:  | FY19 - Compute<br>1000.00<br>2.0 | . 18 / | taff<br>*Currency:<br>*Unit of Measure: | USD    | q                |                   |
| ines: 0                                                                                                    | *Category:<br>Vendor ID:                     | 4321160002                       | Q      | Due Date:                               | Sugges | st New Vendor    |                   |
| mount (USD). 0                                                                                                    | Vendor Item ID:<br>Mfg ID:<br>Mfg Item ID:   |                                  | Q      |                                         |        |                  |                   |
|                                                                                                    | Additional Informat                          | ion                              |        |                                         | Te I   | Request New Item |                   |

# PROCUREMENT

# THE ITEM WILL DISPLAY IN THE REQUISTION SUMMARY BOX TO YOUR LEFT. THE SYSTEM IS READY TO ENTER ANY ADDITIONAL REQUISITION LINES DETAILS AS NEEDED. FOR THIS EXAMPLE, WE WILL REVIEW THE SINGLE ITEM AND SUBMIT THE REQUISITION FOR APPROVAL AND

| <b>†</b>                                                                                                    | BUDGEI CHECK.                                                                                                    |
|----------------------------------------------------------------------------------------------------|----------------------------------------------------------------------------------------------------|
|                                                                                                    | CLICK ON <b>Review and Submit.</b>                                                                                                    |
| CUNYfirst<br>Fully Integrated Resources & Services Tool                                                                                                    |                                                                                                    |
| <ul> <li>Manage Requisitions</li> <li>Approve Requisitions</li> <li>Receive Items</li> <li>Reports</li> <li>Administer Procurement</li> <li>My Profile</li> <li>Requisition Approval</li> <li>Create Requisition</li> <li>Manage Requisitions</li> </ul> | Create Requisition          1. Define Requisition       2. Add Items and Services       3. Review and Submit         Add lines to the requisition, specifying the information necessary to procure each item or service.       3. Review and Submit         Search:       Q. Search         Catalog       Favorites       Templates         Special Item       Special Item                                                                                                    |
| Requisition Summary       Description       Qty UOM       FY19 - Computers for     2       EA       Offic       Total Lines:     1       Total Amount (USD):     2,000.00                                                                                | *Item Description:<br>*Price: *Currency: USD<br>*Quantity: *Unit of Measure:<br>*Quantity: *Unit of Measure:<br>*Category: Q Due Date: ©<br>*Category: Q Due Date: ©<br>*Category: Q Due Date: ©<br>*Category: Q Due Date: ©<br>*Category: Q Due Date: ©<br>*Category: Q Due Date: ©<br>*Category: Q Due Date: ©<br>*Category: Q Due Date: ©<br>*Category: Q Due Date: ©<br>*Category: Q Due Date: ©<br>*Category: Q Due Date: ©<br>*Category: Q Due Date: ©<br>*Category: Q Due Date: ©<br>*Category: Q Due Date: ©<br>*Currency: Q Due Date: ©<br>*Currency: Q Due D |

# **REVIEW AND SUBMIT**

# CLICK ON THE CALLOUT ( 💭 ) ICON TO ADD SUPPORTING DOCUMENTATION.

| Requisition | Lines                          |                    |                 |            |              |          |
|-------------|--------------------------------|--------------------|-----------------|------------|--------------|----------|
| Line        | <u>Description</u>             | <u>Vendor Name</u> | <u>Quantity</u> | <u>UOM</u> | <u>Price</u> | Total    |
| ₽ 🗌 1       | FY19 - Computers for Office St | [                  | 2.0000 Each     |            | 1,000.00000  | 2,000.00 |

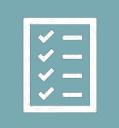

CLICK **Add Attachment** ICON TO ADD ATTACHMENT(S), BROWSE TO SELECT THE FILE(S). MAKE SURE YOUR FILE NAME IS SHORT AND CONCISE.

ATTACH **PDF** OF PAPERWORK SUBMITTED TO <u>SAABOFORMS@JJAY.CUNY.EDU</u>

CLICK UPLOAD AND SELECT OK.

| e Description              | Quantity Unit                                                                   | Price                       |                         |          |
|----------------------------|---------------------------------------------------------------------------------|-----------------------------|-------------------------|----------|
| FY19 - Computers for       | 2.0000 Each                                                                     | 1,000.00000 USD             |                         |          |
| ote for two Dell Computers |                                                                                 |                             | ile Attachment          | Help     |
| Send to Vendor Show        | at Receipt 🛛 Show a                                                             | at Voucher                  | Browse No file selected | i.       |
| OK Cancel                  | Requisition<br>Comments                                                         |                             |                         |          |
| MITTO-                     |                                                                                 | uantity Unit Price          |                         |          |
| Line p                     | escription a                                                                    |                             |                         |          |
| 1                          |                                                                                 | 2.0000 Each 1,000.00000 USD |                         |          |
| 1<br>Quote                 | Y19 - Computers for                                                             | t ☐ Show at Voucher         | Price                   |          |
|                            | Y19 - Computers for 2<br>for two Dell Computers<br>nd to Vendor Show at Receipt | t Show at Voucher           | Price                   | 2,000.00 |

|   | - market                                          | Requisition                                                                                            | 2. Add Items and Services |          | 3. Review a             | and Submit      |                               | THE TRIANGLE (D)<br>FT OF THE <b>Line</b> |
|---|---------------------------------------------------|----------------------------------------------------------------------------------------------------|---------------------------|----------|-------------------------|-----------------|-------------------------------|-------------------------------------------|
|   | Business Unit:<br>Requester:<br>Requisition Name: | Vour requisition, make any necessary of<br>MECO5 MEC Other Non-Tax Let<br>14211180<br>FY19 - Computers |                           |          | *Currency:<br>Priority: | USD<br>Medium ~ | <b>Descriptio</b><br>DETAILS. | <b>n</b> to see more                      |
|   | Requisition Lines                                 |                                                                                                    |                           |          | -                       | -               |                               |                                           |
| 2 | Line Descrip                                      |                                                                                                    | Vendor Name               | Quantity | 00M                     | Price           | Total                         |                                           |
|   | D 1 FY19-C                                        | computers for Office St                                                                                | 2.000                     | 0 Each   | 1,                      | 000.0000        | 2,000,00                      |                                           |
|   | Select All / Des                                  |                                                                                                    |                           | Delete   |                         | Total Amount:   | 2,000.00 USD                  |                                           |

#### FILL IN THE REQUIRED CHARTFIELDS: Account, OPER UNIT, Dept.#, MOP, SPI UNIT, PROGRAM, AND FUNDING SOURCE. DEFAULT Chartfields CAN BE VIEWED AND CHANGED FOR EACH LINE IN THE REQUISITION.

ALL REQUESTERS HAVE A SET OF DEFAULT CHARTFIELDS (CUNYFIRST CODES THAT IDENTIFY THE TRANSACTIONS IN THE SYSTEM) WHEN THEY ARE INITIALLY SETUP IN CUNYFIRST.

YOU CAN SEE ALL OF THEM BY CLICKING 'Chartfield1', 'Chartfield2', 'Chartfield3' AND 'Details' TABS.

#### **Create Requisition** Ett 1. Define Requisition 3. Review and Submit 2. Add Items and Services Review the details of your requisition, make any necessary changes, and submit it for approval MEC55 **Business Unit:** MEC Other Non-Tax Levy 14211180 Gabrielle Keane-Dawes \*Currency: Requester: Priority: Medium Requisition Name: $\sim$ Requisition Lines Line Description 2.0000 2,000.00 Each 1.000.00000 ✓ Override Suggested Vendor Consolidate with other Regs + -31 Quantity: 2.0000 Shipping Line: 1 Due Date: A1-L190 0 Modify Shipping Address Status: Active \*Ship To: Gabrielle Keane-Dawes Attention: \*Distribute by: Qty Q $\sim$ SpeedChart: Personalize | Find | View All | 🖾 | First 🗹 1 of 1 🕨 Last Chartfields1 Chartfields2 Chartfields3 Account Quantity Percent Amount GL Unit 2,000.00 JJC03 Q 53912 Q 🛨 🗖 C-113 Q 100.0000 Open 2.0000

A.

MORE CHARTFIELD BOXES CAN BE FOUND ON TABS: Chartfields2 AND Chartfields3.

| Accounting Line | es                |                          |                   | Personalize   Find   Vie | w All 🖾  🛗 | First 🚺 1 of 1 🚺 Last |
|-----------------|-------------------|--------------------------|-------------------|--------------------------|------------|-----------------------|
| Chartfields1    | Chartfields2 Char | tfields3 <u>D</u> etails | Asset Information |                          |            |                       |
| Oper Unit       | rund              | Dept                     | Program           | MP                       | Sp Init    |                       |
| 9999            | 12 Q              | 75054 🔍                  | 99999 🔍           | <mark>:300</mark> Q      | 9999 Q     | • •                   |

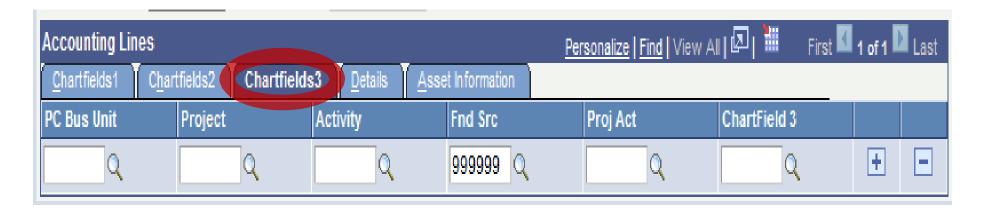

\* PROGRAM AND FUNDING SOURCE CODES DIFFER AMONG EACH ENTITY. EMAIL SAABO@JJAY.CUNY.EDU TO CONFIRM YOUR CODES.

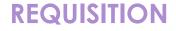

# **AMOUNT ONLY REQUISITION LINES**

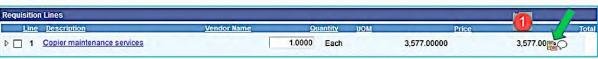

| Line Details            |                                            |                         | <b>REMEMBER:</b> Amount Only Lines of a requisition are for services only. |
|-------------------------|--------------------------------------------|-------------------------|----------------------------------------------------------------------------|
| Line: 1 Copier m        | naintenance services                       |                         | E.g. telephone bills, maintenance                                          |
| ✓ Item Details          |                                            | _                       | services, Etc.                                                             |
| Amount:                 | 3,577.00 USD                               |                         |                                                                            |
| Category:               | 7215406600 Office Equipment<br>Maintenance | View Hierard            | shy                                                                        |
| Buyer:                  |                                            | Q Buyer Inform          | nation                                                                     |
| Vendor:                 |                                            | Q                       | Suggest New Vendor                                                         |
| Vendor Location:        |                                            | Q                       |                                                                            |
| Vendor's Catalog:       |                                            | 3                       |                                                                            |
| Vendor Item ID:         |                                            |                         |                                                                            |
| Manufacturer ID:        |                                            | Q                       |                                                                            |
| Manufacturer's Item ID: |                                            | Q UPN ID:               |                                                                            |
| Physical Nature         | Services ~                                 |                         |                                                                            |
| Where Service Performe  | ed Buyer's 🗸                               | 2                       |                                                                            |
| RFQ Required            | Zero Price Indicator                       | Amount Only             |                                                                            |
| Device Tracking         | Stockless Item                             | Inspection Requi        | red                                                                        |
| Configuration Info      |                                            |                         | -                                                                          |
| Contract                |                                            |                         |                                                                            |
| Ircing Controls         | Message                                    |                         |                                                                            |
| OK Cancel               | L Province and the fit                     | General and and         |                                                                            |
| 3                       |                                            |                         | The system will reprice the line. Continue? (10150,238)                    |
|                         | The Deputation quantity will               | he set to 1 for an amou | nt only line, the system will reprice the requisition line for you.        |

**Amount Only** LINES ON A REQUISITION ARE FOR SERVICES ONLY.

EXAMPLE: CONTRACTUAL SERVICES.

TO MAKE A LINE ON A REQUISITON ON **Amount Only** LINE, CLICK ON THE **Line Details** (Image: ICON, PLACE A CHECK MARK ON THE **Amount Only** CHECK BOX, CLICK **Ok** AND FINALLY CLICK ON **Yes**. ONCE THE REQUISITION IS READY TO BE SAVED, CLICK ON **Save & preview approvals.** 

THIS WILL SAVE THE REQUISITION BY ASSIGNING A REQUISITION ID AND WILL ILLUSTRATE THE APPROVAL ROUTING THE REQUISITION WILL FOLLOW.

Save & submit Save & preview approval: Cancel requisition

ONCE YOU'VE REACHED THIS PAGE, YOUR REQUISITION HAS BEEN SUBMITTED AND IS NOW IN THE PROCESS OF GETTING APPROVED.

CLICK **SUBMIT** TO INITIALIZE THE APPROVAL PROCESS

ALL REQUISITION APPROVERS (SUPERVISORS, DEPARTMENT APPROVERS, CATEGORY APPROVERS) WILL RECEIVE AN EMAIL NOTIFICATION WITH A LINK TO APPROVE PENDING REQUISITIONS.

ONCE ALL REQUISITION DETAILS HAVE BEEN REVIEWED AND SUPPORTING DOCUMENTS VERIFIED, THE REQUISITION IS READY TO BE APPROVED.

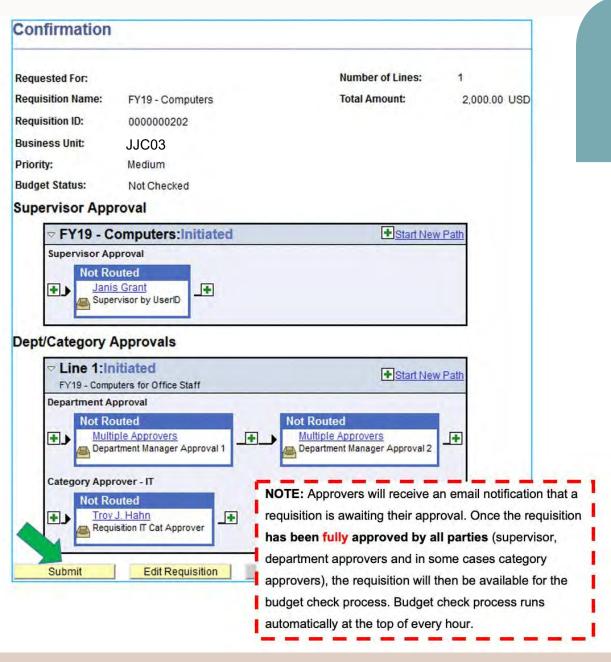

# 

# A FULLY APPROVED REQUISITION LOOKS LIKE THIS:

## REQUISITION

Favorites Main Menu > eProcurement > Approve Requisitions > Requisition Approval

#### **Requisition Approval**

Confirmation

FY19 - Computers has been approved.

#### **Review/Edit Approvers**

#### Supervisor Approval

|                      | Completed |
|----------------------|-----------|
| Supervisor Approval  |           |
| Approved             |           |
| Janis Grant          |           |
| Supervisor by UserID |           |
| 05/01/19 - 12:50 PM  |           |

#### **Dept/Category Approvals**

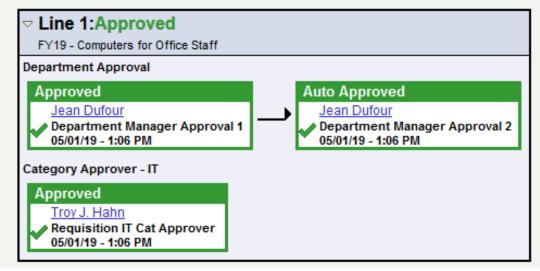

\* \* \* \* \* \* \* \*

# MANAGING REQUISITIONS

MANAGE REQUISITIONS PAGE WILL ENABLE YOU TO VIEW REQUISITIONS & TRACK THEIR PROGRESS FROM CREATION TO PAYMENT.

### STEP#1: NAVIGATE TO eProcurement>Manage Requisitions

STEP#2: ENTER AS MUCH INFO TO LOCATE THE REQUISITION TO BE VIEWED. FOR EXAMPLE, **Business Unit**, 'date from' AND 'date to' HAS BEEN ENTERED. CLICK Search.

ON THIS PAGE YOU CAN ALSO: CANCEL REQUISITION, COPY REQUISITION, EDIT REQUISITION, BUDGET CHECK REQUISITION, ETC...

| Search Requisiti                                                                                         | ons                                                                                                    |                        |                                                              |                                                                                        |                                                |                                                 |                                      |             |                                                             |     |
|----------------------------------------------------------------------------------------------------|----------------------------------------------------------------------------------------------------|------------------------|--------------------------------------------------------------|----------------------------------------------------------------------------------------|------------------------------------------------|-------------------------------------------------|--------------------------------------|-------------|-------------------------------------------------------------|-----|
| o locate requisition                                                                                     | s, edit the criteria belo                                                                                                    | w and cli              | ck the Searc                                                 | h button.                                                                              |                                                |                                                 |                                      |             |                                                             |     |
| Business Unit:                                                                                           | JJC03                                                                                                    | Q                      | Requisition                                                  | on Name:                                                                               |                                                |                                                 |                                      |             |                                                             |     |
| Requisition ID:                                                                                          |                                                                                                    | Q                      | Request                                                      | Status:                                                                                | All but Con                                    | nplete 🗸                                        | Budget                               | Status:     | -                                                           | ~   |
| Date From:                                                                                               | 04/30/2019                                                                                                    | in,                    | Date To:                                                     |                                                                                        | 05/07/2019                                     | 31                                              |                                      |             |                                                             |     |
| Requester:                                                                                               | 14211180                                                                                                    | Q                      | Entered E                                                    | By:                                                                                    |                                                | Q                                               | PO ID:                               | Г           |                                                             | -   |
| equisitions                                                                                              |                                                                                                    |                        |                                                              | Unle                                                                                   | ess they are                                   | Creators on                                     | behalf of                            | a Requ      | ester(s).                                                   |     |
| o view the lifespan                                                                                      | and line items for a rec<br>other action on a requ                                                                                                    |                        |                                                              | and triangle                                                                           | icon: D                                        |                                                 |                                      | a Requ      | iester(s).                                                  |     |
| o view the lifespan                                                                                      |                                                                                                    |                        |                                                              | and triangle                                                                           | icon: D                                        |                                                 | lick Go.<br>Tot                      | al          |                                                             |     |
| o view the lifespan<br>o edit or perform ar                                                              | other action on a requ                                                                                                    |                        | ake a select                                                 | band triangle<br>ion from the                                                          | Icon: P<br>Action dropdo                       | wn list and c                                   | lick Go.<br>Tot                      | al          | ester(s).<br><select action<="" th=""><th>I V</th></select> | I V |
| o view the lifespan<br>o edit or perform ar<br>Reg ID<br>0000000202                                      | other action on a requ<br><u>Requisition Name</u><br>FY19 - Computers<br>Sabrielle Keane-Dawe                                                                                                    | uisition, m            | BU<br>BU<br>JJC03 (<br>ered By: G                            | oand triangle<br>ion from the<br>Date                                                  | Icon: P<br>Action dropdo<br>Status<br>Received | own list and c<br>Budget                        | lick Go.<br>Tot<br>2,000.0           | al          |                                                             |     |
| o view the lifespan<br>o edit or perform ar<br>Reg ID<br>7 000000202<br>Requester: (                     | other action on a requ<br><u>Requisition Name</u><br>FY19 - Computers<br>Sabrielle Keane-Dawe                                                                                                    | uisition, m            | BU<br>BU<br>JJC03 (<br>ered By: G                            | oand triangle<br>ion from the<br>Date<br>05/01/2019<br>Sabrielle Kea                   | Icon: P<br>Action dropdo<br>Status<br>Received | own list and c<br>Budget<br>Valid               | lick Go.<br>Tot<br>2,000.0           | al          |                                                             |     |
| o view the lifespan<br>o edit or perform ar<br>Reg ID<br>7 000000202<br>Requester: (                     | Nother action on a requirement of the requirement of the requirement o | uisition, m            | BU<br>BU<br>JJC03 (<br>ered By: G                            | band triangle<br>ion from the<br>Date<br>05/01/2019<br>Sabrielle Kea<br>Dawes          | Action dropdo<br>Status<br>Received<br>ne-     | wm list and o<br>Budget<br>Valid<br>Priority: N | lick Go.<br>Tot<br>2,000.0           | al          |                                                             | 17  |
| o view the lifespan<br>o edit or perform ar<br>Reg ID<br>7 0000000202<br>Requester: (<br>Request Lifespa | Approvals                                                                                                    | uisition, m<br>rs Ente | ake a select<br>BU<br>JJC03 (<br>ered By: G<br>D<br>Purchase | band triangle<br>ion from the<br>Date<br>05/01/2019<br>Sabrielle Kea<br>Jawes<br>Chang | Action dropdo<br>Status<br>Received<br>ne-     | wm list and o<br>Budget<br>Valid<br>Priority: N | lick Go.<br>Tot<br>2,000.0<br>ledium | at<br>IOUSD | <select action<="" td=""><td>4</td></select>                | 4   |

IN THIS EXAMPLE: REQUISITION 000000202 HAS BEEN ROUTED TO THE PURCHASING DEPARTMENT WHERE A PURCHASE ORDER HAS BEEN CREATED & THE REQUESTOR HAS ADDED A RECEIPT.

REQUESTORS CAN TRACK ALL CHANGES TO THEIR REQUISITIONS FROM THIS PAGE INCLUDING APPROVALS, MANAGING BUDGET STATUS ERRORS, COPY AND CANCELLING REQUISITIONS.

# **BUDGET CHECK**

#### Manage Requisitions

|            | Search Requisi                                                        |                                                                                                    | lisk the Core                                 | sab butter                                                       |                                                         |                                                               |                                                          |                                                                                                    |   |
|------------|-----------------------------------------------------------------------|----------------------------------------------------------------------------------------------------|-----------------------------------------------|------------------------------------------------------------------|---------------------------------------------------------|---------------------------------------------------------------|----------------------------------------------------------|----------------------------------------------------------------------------------------------------|---|
|            |                                                                       | ns, edit the criteria below and o                                                                                                    |                                               | ition Name:                                                      | 1                                                       |                                                               |                                                          |                                                                                                    | - |
|            | usiness Unit:                                                         | Q                                                                                                    |                                               |                                                                  | -                                                       |                                                               |                                                          |                                                                                                    | - |
| R          | equisition ID:                                                        | Q                                                                                                    | Reques                                        | t Status:                                                        |                                                         | ~                                                             | Budget Status:                                           | Not Chk'd                                                                                                    | ~ |
| D          | ate From:                                                             | 05/19/2021                                                                                                    | Date To                                       | c.                                                               | 05/20/202                                               | 21 31                                                         | 0                                                        |                                                                                                    |   |
| R          | equester:                                                             | Q                                                                                                    | Entered                                       | By:                                                              | 1                                                       | C                                                             | PO ID:                                                   |                                                                                                    | C |
|            | quisitions                                                            |                                                                                                    |                                               |                                                                  |                                                         |                                                               |                                                          |                                                                                                    |   |
|            | edit or perform a                                                     | and line items for a requisition<br>nother action on a requisition, r                                                                                 | nake a sele                                   | ction from the                                                   | Action dropd                                            | and the second                                                |                                                          |                                                                                                    |   |
| TO E       | edit or perform a<br>Reg ID                                           | nother action on a requisition, r<br><u>Requisition Name</u>                                                                                          | make a selec<br>BU                            | ction from the<br>Date                                           |                                                         | Budget                                                        | Total                                                    | 0.6.0.1                                                                                                    |   |
| TO E       | edit or perform a                                                     | nother action on a requisition, r                                                                                                    | nake a sele                                   | ction from the<br>Date                                           | Action dropd                                            | and the second                                                | Total<br>956.38USD                                       | <select action=""></select>                                                                                                    | G |
| <b>o</b> e | edit or perform a<br>Reg ID                                           | nother action on a requisition, r<br><u>Requisition Name</u>                                                                                          | make a selec<br>BU                            | ction from the<br>Date<br>05/20/2021                             | Action dropd<br>Status                                  | Budget<br>Not                                                 | Total<br>956.38USD<br>300.00USD                          | <select action=""><br/>Cancel Requisition<br/>Check Budge</select>                                                                                                    |   |
|            | edit or perform a<br>Reg ID<br>0000019989                             | nother action on a requisition, r<br><u>Requisition Name</u><br>FY-21PlumbersSupplies                                                                 | nake a selec<br>BU<br>BMCPR                   | ction from the<br>Date<br>05/20/2021                             | Action dropd<br>Status<br>Pending                       | Budget<br>Not<br>Chk'd<br>Not                                 | Total<br>956.38USD<br>300.00USD<br>141.76USD             | <select action=""><br/>Cancel Requisition<br/>Check Budge<br/>Copy Requisition</select>                                                                                               | G |
|            | edit or perform a<br>Reg ID<br>0000019989<br>0000019988               | nother action on a requisition, r<br>Requisition Name<br>FY-21PlumbersSupplies<br>FY-21ParkandSalesFireHo                                             | nake a selec<br>BU<br>BMCPR<br>BMCPR          | ction from the<br>Date<br>05/20/2021<br>05/20/2021               | Action dropd<br>Status<br>Pending<br>Pending            | Budget<br>Not<br>Chk'd<br>Not<br>Chk'd<br>Not                 | Total<br>956.38USD<br>300.00USD<br>141.76USD             | <select action=""><br/>Cancel Requisition<br/>Check Budge<br/>Copy Requisition<br/>Edit Requisition</select>                                                                          | G |
|            | edit or perform a<br>Reg ID<br>0000019989<br>0000019988<br>0000019871 | nother action on a requisition, r<br>Requisition Name<br>FY-21PlumbersSupplies<br>FY-21ParkandSalesFireHo<br>Edge Brookdale Pulley<br>F&F REF# 21-262 | nake a selec<br>BU<br>BMCPR<br>BMCPR<br>HTRPR | ction from the<br>Date<br>05/20/2021<br>05/20/2021<br>05/20/2021 | Action dropd<br>Status<br>Pending<br>Pending<br>Pending | Budget<br>Not<br>Chk'd<br>Not<br>Chk'd<br>Not<br>Chk'd<br>Not | Total<br>956.38USD<br>300.00USD<br>141.76USD<br>53.50USD | <select action=""><br/>Cancel Requisition<br/>Check Budge<br/>Copy Requisition<br/>Edit Requisition<br/>View Approvals<br/><select action="" td="" ✓<=""><td>G</td></select></select> | G |

AFTER YOUR REQUISITION HAS BEEN APPROVED NAVIGATE TO THE **MANAGE REQUISITION** PAGE. CLICK ON THE **"SELECT ACTION**" DROP BOX ON THE RIGHT OF YOUR REQUISITION NUMBER AND CLICK **"CHECK BUDGET**" FROM THE DROP DOWN, THEN CLICK GO.

#### Manage Requisitions \* Search Requisitions To locate requisitions, edit the criteria below and click the Search button **Requisition Name:** Q **Business Unit:** × Q **Request Status:** Requisition ID: **Budget Status:** × 01/01/2021 31 31 05/20/2021 Date From: Date To: Q Q PO ID: Q Requester: Entered By: Clear Search Requisitions To view the lifespan and line items for a requisition, click the Expand triangle icon: To edit or perform another action on a requisition, make a selection from the Action dropdown list and click Go. 1.000.00USD <Select Action. 0000000275 SS GRAD STUDIES SPEAK JJC03 05/19/2021 PO(s) Valid Created 500.00USD <Select Action. × 000000268 ISSC UNDOCUGRAD JJC03 05/13/2021 Received Valid KEYNOTE ... Change Request 0000000267 ISSC UNDOCULAW S. JJC03 05/13/2021 Received Valid 200.00USD Copy Requisition SOUROURI Receive Order G 000000266 GRAD STUDIES RESUME JJC03 05/13/2021 PO(s) Valid 2,000.00USD Return to Vendor CON .. Dispatched View Approvals 19.788.00USD <Select Action. - G 000000263 ADMISSIONS SIGNAL VINE JJC03 05/11/2021 Received Valid

### BUDGET SHOULD HAVE VALID STATUS. IF YOU HAVE A BUDGET ERROR CONTACT SAABO@JJAY.CUNY.EDU

# **BUDGET CHECK**

# **HOW TO CANCEL A REQUISITION**

IF GOODS OR SERVICES ARE NO LONGER REQUIRED AND A PO HAS NOT BEEN CREATED AGAINST THE REQUEST, THERE MAY BE TIMES WHEN A REQUISITION WILL NEED TO BE CANCELED.

WHEN A REQUISITION IS CANCELED, THE PRE-ENCUMBRANCE IS RELEASED ONCE THE CANCELED REQUISITION IS BUDGET CHECKED.

NAVIGATE TO **eProcurement>Manage Requisitions** AND SEARCH FOR THE REQUISITION. CLICK ON THE (...) AND SELECT **'Cancel Requisition'** THEN CLICK ON THE (...) BUTTON.

| D | 0000000061 | 000000061 | JJC03 | 04/05/2019 | Approved | Valid        | 1,476.00USD | <select action="" th="" 🗸="" 🧲<=""></select>       |
|---|------------|-----------|-------|------------|----------|--------------|-------------|----------------------------------------------------|
| D | 0000000060 | 000000060 | JJC03 | 04/05/2019 | Pending  | Not<br>Chk'd | 4,140.00USD | <select action=""><br/>Cancel Requisition</select> |
| D | 0000000059 | 000000059 | JJC03 | 04/05/2019 | Open     | Not<br>ChKd  | 306.00USD   | Copy Requisition<br>Edit Requisition               |
| D | 000000058  | 000000058 | JJC03 | 04/04/2019 | Pending  | Not          | 42.00USD    | View Approvals                                     |

## CLICK ON THE 'Cancel Requisition' BUTTON.

| Requisition Detail                                              | s for:   |                                                        |            |           |
|-----------------------------------------------------------------|----------|--------------------------------------------------------|------------|-----------|
| Business Unit:BMC55Requisition Name:000000Requisition ID:000000 |          | Date: 04/05/201<br>Status: Approved<br>Total: 1,476.00 | 9          |           |
| Line Item Description                                           | Status   | Price                                                  | Qty        | Total     |
| 1 test                                                          | Approved | 123.00000 Each                                         | 12.0000    | \$1476.00 |
| Return to Manage Requisiti                                      | ons      |                                                        | Cancel Red | quisition |

### ONCE THE REQUISITION IS CANCELED, THE STATUS OF THE REQUISITION CHANGES TO **'Canceled'**.

|   | Reg ID    | Requisition Name | BU             | Date       | Status    | Budget       | Total                                                |  |
|---|-----------|------------------|----------------|------------|-----------|--------------|------------------------------------------------------|--|
| D | 000000061 | 000000061        | BMC55<br>JJC03 | 04/05/2019 | Cancelled | Not<br>Chk'd | 0.00USD <select action="" g<="" th="" v=""></select> |  |

### REQUESTERS NEED TO DO A BUDGET CHECK TO ENSURE PRE-ENCUMBRANCE FUNDS RETURN BACK INTO THEIR BUDGET.

CLICK ON THE ( ) AND SELECT 'Check Budget' THEN CLICK ON THE ( ) BUTTON.

|     | Reg ID          | Requisition Nan | ne <u>BU</u>        | Date       | Status        | Budget | Total          |                                              |
|-----|-----------------|-----------------|---------------------|------------|---------------|--------|----------------|----------------------------------------------|
| D   | 000000061       | 000000061       | BMC55               | 04/05/2019 | Cancelled     | Not    | 0.00USD        | <select action="" td="" 💆<="" 🗸=""></select> |
|     |                 |                 |                     |            |               | Chkd   |                | <select action=""></select>                  |
|     |                 |                 |                     |            |               |        |                | Check Budget                                 |
|     |                 |                 |                     |            |               |        |                | Copy Requisition                             |
| Cre | eate New Requis | sition Inc      | uire Change Request | Ind        | lire Receipts |        | Requisition Re | Re-Open Requisition                          |

ONCE THE REQUISITION HAS BEEN BUDGET CHECKED, THE BUDGET STATUS OF THE REQUISITON CHANGES TO 'Valid'.

THIS COMPLETES THE CANCEL PROCESS AND ENSURES FUNDS ARE RETURNED TO THE BUDGET FOR THE DEPARTMENT.

| Total                                                |
|------------------------------------------------------|
| 0.00USD <select action="" g<="" th="" v=""></select> |
|                                                      |

# **PURCHASE ORDER**

## PURCHASE ORDER EXAMPLE

### THE STUDENT ACTIVITIES ASSOCIATION, INC. BUSINESS OFFICE (SAABO) & JJC PROCUREMENT DEPARTMENT FINALIZES PURCHASE ORDERS AFTER A REQUISITION HAS BEEN APPROVED.

SAABO WILL INFORM THE ENTITY WHEN A PURCHASE ORDER HAS BEEN CREATED AND SENT TO THE VENDOR.

**NOTE:** THE REQUESTOR OR DEPARTMENT PERSONNEL MUST NOT PROVIDE THE VENDOR WITH THE PURCHASE ORDER NUMBER PRIOR TO THE RECEIPT OF A FULLY EXECUTED PURCHASE ORDER FROM THE STUDENT ACTIVITIES ASSOCIATION, INC. BUSINESS OFFICE (SAABO).

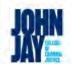

#### Purchase Order

|                                                                                                  |                                                                                                    | Dispatch via                                                                                                    | Print                                                                                                    |
|--------------------------------------------------------------------------------------------------|----------------------------------------------------------------------------------------------------|----------------------------------------------------------------------------------------------------|----------------------------------------------------------------------------------------------------|
| Purchase Order<br>JJC03-00000000                                                                 |                                                                                                    |                                                                                                    | Page<br>1                                                                                                    |
|                                                                                                  |                                                                                                    |                                                                                                    | Ship Via                                                                                                    |
| Pay Now                                                                                          | Free On Board                                                                                                    | 1                                                                                                    |                                                                                                    |
| Buyer                                                                                            | Phor                                                                                                    | ne                                                                                                    | Currency                                                                                                    |
| Hazel Stewart                                                                                    |                                                                                                    | 237-8510                                                                                                    | USD                                                                                                    |
| Central<br>7:00AN<br>524 We<br>NEW Y<br>United<br>Bill To: John Ja<br>524 We<br>New Yo<br>United | Receiving<br>A to 12:00PM<br>est 59th Street<br>'ORK NY 10019<br>States<br>ay College Student A<br>est 59th Street<br>ork NY 10019                                                                                                    | Activities Association                                                                                                    | n, Inc.                                                                                                    |
| Quantity UOM                                                                                     | PO Price                                                                                                    | Extended Amt                                                                                                    | Due Date                                                                                                    |
| 7.00 EA                                                                                          | 46.00                                                                                                    | 322.00                                                                                                    | 09/30/2020                                                                                                    |
| Schedule Total                                                                                   | -                                                                                                    | 322.00                                                                                                    |                                                                                                    |
| 6,00                                                                                             |                                                                                                    |                                                                                                    |                                                                                                    |
|                                                                                                  | JJC03-0000000<br>Payment Terms<br>Pay Now<br>Buyer<br>Hazel Stewart<br>Ship To: NB-L2.<br>Centra<br>7:00AN<br>524 WM<br>NEW Y<br>United<br>Bill To: John J.<br>524 WM<br>New YC<br>United<br>ment Option: Standard<br>Quantity UOM<br>7.00 EA | JJC03-000000002       09/1         Payment Terms       Freight Terms         Pay Now       Pree On Board         Buyer       Phor         Hazel       Stewart       212/         Ship To:       NB-L2.65       Central Receiving         7:00AM to 12:00PM       524 West 59th Street         NEW YORK NY 10019       United States         Bill To:       John Jay College Student / 524 West 59th Street         New York NY 10019       United States         ment Option:       Standard         Quantity UOM       PO Price         7.00 EA       46.00         Schedule Total | JJC03-00000002     09/10/2020       Payment Terms     Freight Terms       Pay Now     Pree On Board       Buyer     Phone       Hazel     Stewart       212/237-8510       Ship To:     NB-L2.65       Central Receiving       7:00AM to 12:00PM       524 West 59th Street       NEW YORK NY 10019       United States       Bill To:     John Jay College Student Activities Association       524 West 59th Street       NEW YORK NY 10019       United States       Bill To:     John Jay College Student Activities Association       524 West 59th Street       New York NY 10019       United States   ment Option: Standard         7.00 EA     46.00       322.00       Schedule Total     322.00 |